## **Microprogrammed Sequencer Crack Product Key Free Download [April-2022]**

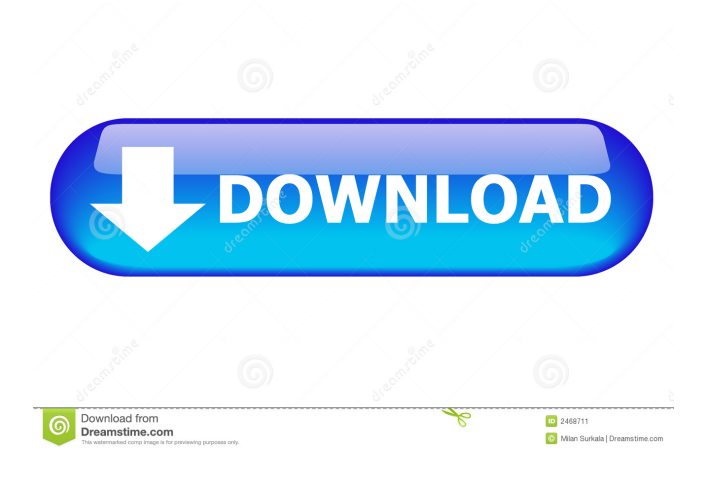

## **Microprogrammed Sequencer Crack+ With Keygen Free Download**

The sequencer displays the circuit on the screen. The user can interact with the circuit, change components and view the effect. Microprogrammed sequencer is built on the D\*CORE programming environment. Microprogrammed sequencer Instructions: Save 1. Click on "save", "save & load" or "export to file" to save the sketch to disk. 2. Use "load from file" to load the sketch from disk. 3. If you want to change the code, go to "microprogrammed sequencer instructions". Microprogrammed sequencer Instructions: Load from file 1. Click on "load from file", "load from file & save", "load from file & save" or "load from file & export to file". 2. Use "load from file" or "load from file & export to file" to load the sketch from disk. 3. Use "load from file" or "load from file & export to file" to load the sketch

from disk, and use "save" to save the sketch to disk. Microprogrammed sequencer Instructions: Save 1. Click on "save" or "save & load" to save the sketch to disk. 2. Use "save & load" or "save" to load the sketch from disk. 3. If you want to change the code, go to "microprogrammed sequencer instructions". Microprogrammed sequencer Instructions: Export to file 1. Click on "export to file" to export the sketch to disk. 2. Use "export to file" to export the sketch to disk. 3. If you want to change the code, go to "microprogrammed sequencer instructions". Microprogrammed sequencer Instructions: Microprogrammed sequencer Description: The sequencer displays the circuit on the screen. The user can interact with the circuit, change components and view the effect. Microprogrammed sequencer is built on the

D\*CORE programming environment. Microprogrammed sequencer Instructions: Save 1. Click on "save", "save & load" or "export to file" to save the sketch to disk. 2. Use "load from file" to load the sketch from disk. 3. If you want to change the code, go to "microprogrammed sequencer instructions". Microprogrammed sequencer Instructions: Load from file 1.

## **Microprogrammed Sequencer**

A Key Macro is a portion of a software that generates special control signals on key presses. The Key Macro may have different types of tasks: multiple instructions, instructions with branching, conditional instructions, instruction with inter-instruction delay, and so on. Some Key Macros are built to execute instructions on a different key at a specific time during a run of a program. The

sequence of keystrokes necessary to produce a desired effect, can be as short as a single keystroke (i.e. ""), or as long as a run of several keystrokes (i.e. ""). (\*) "Key macros" are the same as "key macros" because the definition of "key macros" does not require the use of the same key sequence or system of key sequence, as required by the definition of "key macros". Schematic Viewer: A schematic viewer with source-code commenting. Load a schematic file: Load an external/internal file of the schematic with comments in XML format. View a file: Display a file of the schematic with comments in XML format. (...) Language Indicator: An application built-in editor for editing text files in Java. Complete

Java tutorial: Use the "Complete Java tutorial" to learn Java programming. D\*CORE desktop: Desktop and panel with many useful components and functions. In response to the recent post asking for a easy-to-use UI toolkit for D\*CORE, I present Omid

D\*CORE. Open Source (GPLv3) Java Library for D\*CORE, written in pure Java. Windows: The standalone desktop app is a simple GUI toolkit for Java applications in windows. D\*CORE

GUI: A WYSIWYG IDE toolkit for editing, constructing and viewing D\*CORE sketches. A debugger: The debugger allows you to step through your sketches and examine the state of all registers at every step. First, if you are having problems installing a MIDI device, please see the MIDI Install page. Problems can include: - A device that uses "CSO3" or "CMA3" mode or "realtime" mode. - A device which is not recognized by the system - "Out of spec" values in the "CSO3" or "CMA 77a5ca646e

**Microprogrammed Sequencer Crack + For PC**

A microprogrammed sequencer is a microprocessor subsystem, which determines, controls and processes an input signal. Such units are used, for example, in the engine control unit, on the electronic speed control, and in the automatic transmission. The microprogrammed sequencer is the simplest of all microprocessors. It determines a process (an input signal) in a linear way. It does not have a microcode. It has no internal caches and, unlike a microprocessor with a microcode, can interrupt an input signal at any point. The microprocessor's function is to determine a process and to provide the latter to an input stage. The process determination itself is performed by a microprogrammed sequencer. Thus, in order to execute a process, a microprogrammed sequencer must have a microcode. Microprocessors with a microcode are used in the processors for I.E.C. (integrated circuit) chips, such as R.C.M.P. or C.E.M.P. chips. Microprocessors with a microcode are characterized by the fact that the process execution is divided into several operations. These operations are referred to as a cycle. There are two types of operations. The first type is a cycle of a fixed length. These operations are determined by a microcode, which is called a microcode table. Operations of the first type are called macrocycles, and operations of the second type are called microcycles. Microcycles are executed in a shorter time than macrocycles. For example, a microcycle will cause an input signal to be output. This is not the case with a macrocycle, which will

cause an input signal to be input. The aforementioned microcode table is either a ROM or a RAM. The microprocessor can access a memory in the same way as a general-purpose computer. To provide microcode to a microprogrammed sequencer, we should use a microcode RAM. When a microcode sequencer is a microprogrammed sequencer with a microcode RAM, there are several possible configurations. In one of the configurations, an input signal is read from the RAM and executed. In another configuration, a microcode is read from the RAM and executed in the sequencer. In yet another configuration, a microcode is output by the sequencer and transferred to a microcode RAM. The microprogrammed sequencer

## **What's New in the?**

D\*CORE microprogrammed sequencer is a Java applet, a set of Java classes. It is a complete demonstration of a microcoded logic unit. There are no sketches of the circuit in the applet. The user interacts with the units by a mouse. The applet displays a sample signal, and you can manipulate all components of the sequencer. Microprogrammed sequencer is a 100% Java applet, no programming of the source code is necessary. Just download the file and run the applet. The only requirement for operating the applet is Java1.2 or higher. The applet is available in two versions, one that contains the entire sequencer, and the other which is used for demonstration purposes only. Instructions: You can download the applet by clicking the Download AP link below, and it will start downloading. If you want to see a page of the applet to see

how it works, click the Applet link below, and it will start downloading. You can run the applet from any web browser, just open the downloaded file. There is no need to install anything. Start from the bottom: If you want to learn about the circuit, start with the first arrow below. This shows the microcoded components. The keymap is the main menu for the applet. You can use the up, down, left and right arrows in the menu to change between the units. You can also change the color of the displayed units by clicking in the menu. All buttons in the menu work the same way as in a regular IDE. Try to make a signal by setting the signal generator. Experiment with the combinatorial, sequential, monostable and state signal generators. The signal generator works like a digital-to-analog converter (DAC). The sampling frequency can be set by selecting the sampling mode and the number of samples per clock cycle (between 2 and 200). The phase shift can be set by selecting the phase shift value (between 0 and 360 degrees). If the combinatorial signal generator is selected, you can see all the possible states of the counter. You can change the'sample value' of a signal. In the example, sample value is set to "123". You can change the 'end value' of a signal. The end value is set to "150". The sampling frequency will be the same as in the previous step. You can change the 'period' of a signal. In the example, period is set to 4. The sampling frequency will be the same as in the previous step. You can change the 'phase shift' of a signal. The phase shift is set to "90". You can change the 'frequency' of a signal. In the example, frequency is set to 50. You can change the 'delay' of a signal.

**System Requirements For Microprogrammed Sequencer:**

Windows 98 SE, ME, 2000, XP, Vista and 7 are supported. Internet Explorer 5, 6, and 7 are supported. The game is compatible with the latest DirectX 9.0c / OpenGL 2.0 / OpenGL 2.1 / ATI-Radeon HD2900, HD2900 XT, HD2900 Pro, HD2900 Pro, HD2900 XT, HD2900 Pro DirectX 10.1 / NVIDIA SLIsupported GeForce 3, GeForce4, GeForce FX, and GeForce GTX videocards. The 32-bit and 64-bit

<https://www.beaches-lakesides.com/realestate/netxtremeproxy-crack-free-download/>

<http://djolof-assurance.com/?p=5491>

<https://vineyardartisans.com/artisan-pages/?p=6754>

[http://www.momshuddle.com/upload/files/2022/06/VQx1LMWlLdfELdnyjOqb\\_06\\_dc2a076ca5410fc5a6a4bb6b15f6b303\\_fil](http://www.momshuddle.com/upload/files/2022/06/VQx1LMWlLdfELdnyjOqb_06_dc2a076ca5410fc5a6a4bb6b15f6b303_file.pdf) [e.pdf](http://www.momshuddle.com/upload/files/2022/06/VQx1LMWlLdfELdnyjOqb_06_dc2a076ca5410fc5a6a4bb6b15f6b303_file.pdf)

[https://skatesquad.com/upload/files/2022/06/neMTeYD9r8Bo95yC1sYU\\_06\\_e189c2da707a5e2b44aedf4544449040\\_file.pdf](https://skatesquad.com/upload/files/2022/06/neMTeYD9r8Bo95yC1sYU_06_e189c2da707a5e2b44aedf4544449040_file.pdf) <http://fritec-doettingen.ch/?p=1603>

<https://serv.biokic.asu.edu/ecdysis/checklists/checklist.php?clid=3585>

<https://www.clyouththeatre.org/wp-content/uploads/2022/06/WibTeX.pdf>

<http://www.ponder-ks.org/wp-content/uploads/2022/06/erabur.pdf>

<https://bastakiha.ir/wp-content/uploads/2022/06/janngild.pdf>